## MacBook Pro Temel Bilgileri kılavuzunu edinin

MacBook Pro'nuzu ayarlama ve kullanma hakkında daha fazla bilgiyi<br>*MacBook Pro Temel Bilgileri* kılavuzunda bulabilirsiniz. Kılavuzu görüntülemek için support.apple.com/tr-tr/guide/macbook-pro adresine gidin.

### Destek

Ayrıntılı bilgiler için support.apple.com/tr-tr/mac/macbook-pro adresine gidin.<br>Apple ile iletişim kurmak için support.apple.com/tr-tr/contact adresine gidin.

# $\diamond$  MacBook Pro

## MacBook Pro'nuza hoş geldiniz

.<br>MacBook Pro, kapağını kaldırdığınızda otomatik olarak başlar. Ayarlama Yardımcısı, bilgisayarınızı kullanmaya başlamak için gerekli bütün ayarları yapmanıza yardımcı olur.

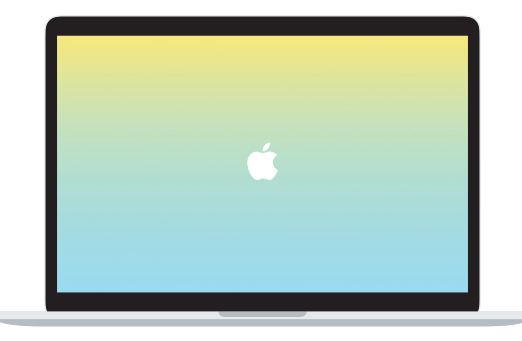

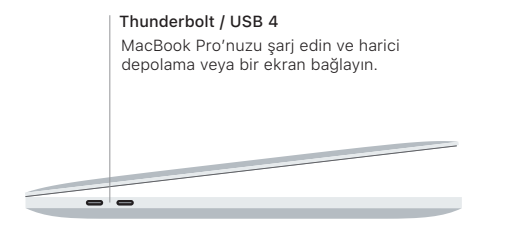

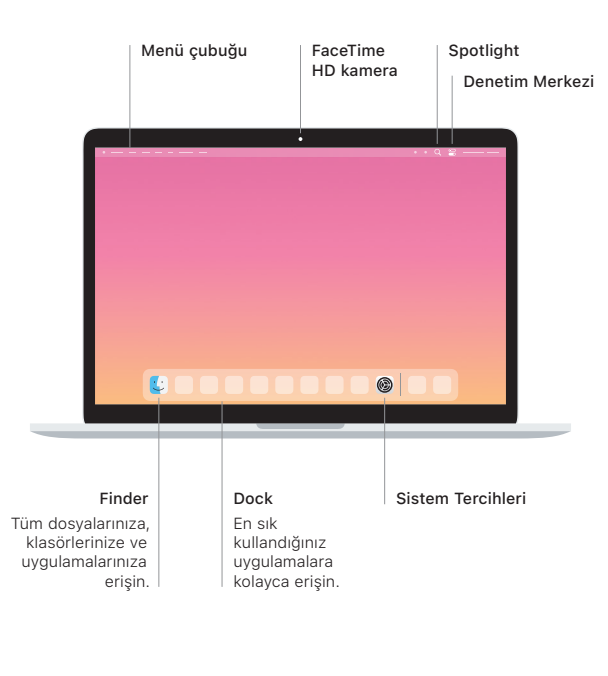

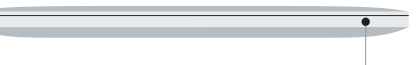

#### **Touch Bar**

Touch Bar, o anki uygulamaya ve aktiviteye göre değişir. Ses yüksekliği ve parlaklık gibi sık kullanılan denetimleri ayarlamak için sağ taraftaki Control Strip'i kullanın. Control Strip'i genişletmek için & simgesine dokunun. Kapatmak için soldaki  $\otimes$  simgesine dokunun.

#### Touch ID

Parmak izinizle MacBook Pro'nun kilidini açabilir ve Apple Pay'i kullanarak App Store'da, Apple TV uygulamasında, Apple Books'ta ve web sitelerinde alısveris vapabilirsiniz.

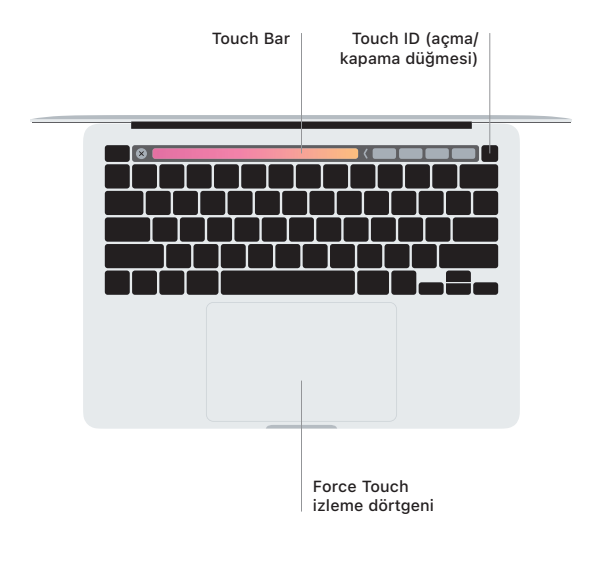

#### Multi-Touch izleme dörtgeni hareketleri

Yukarıya, aşağıya veya yanlara kaydırmak için izleme dörtgeninde iki parmağınızı kaydırın. Web sayfalarına ve belgelere göz atmak için iki parmağınızla kaydırın. fazla daha ve taklamak için iki parmağınızla tıklayın. Metni kuvvetli tıklamak ve daha fazla bilgi göstermek için de izleme dörtgenini tıklayıp daha kuvvetli basabilirsiniz. Daha fazla bilgi edinmek için Dock'ta Sistem Tercihleri'ni seçin, sonra İzleme Dörtgeni'ni tıklayın.

Kulaklık